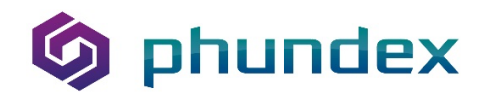

How to duplicate a Task with "No Attachment"

- 1. Click the ellipses beside the task
- 2. Select "Copy Task"
- 3. Name the Task
- 4. Click "Yes" to copy the task

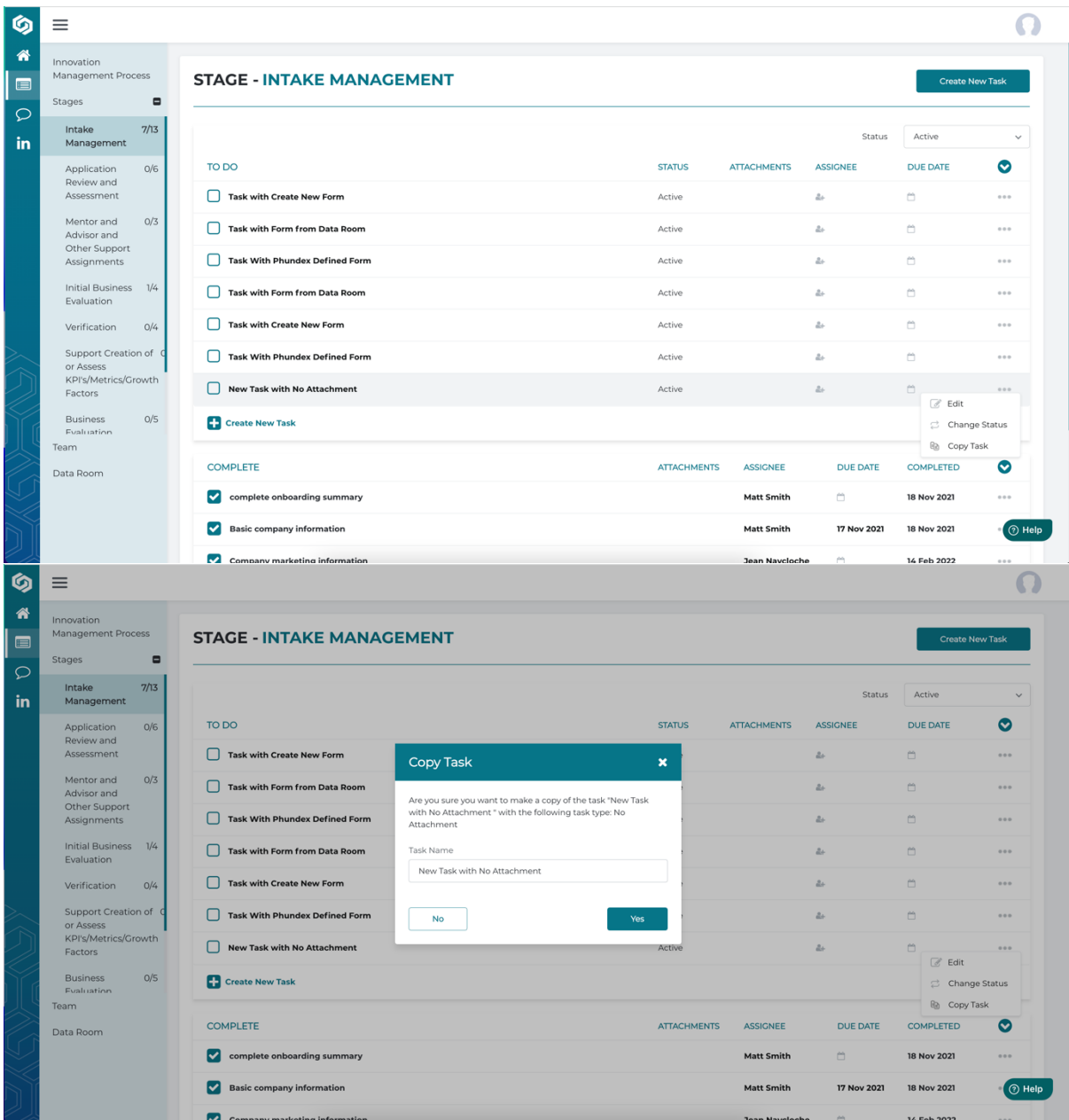

## **G** phundex

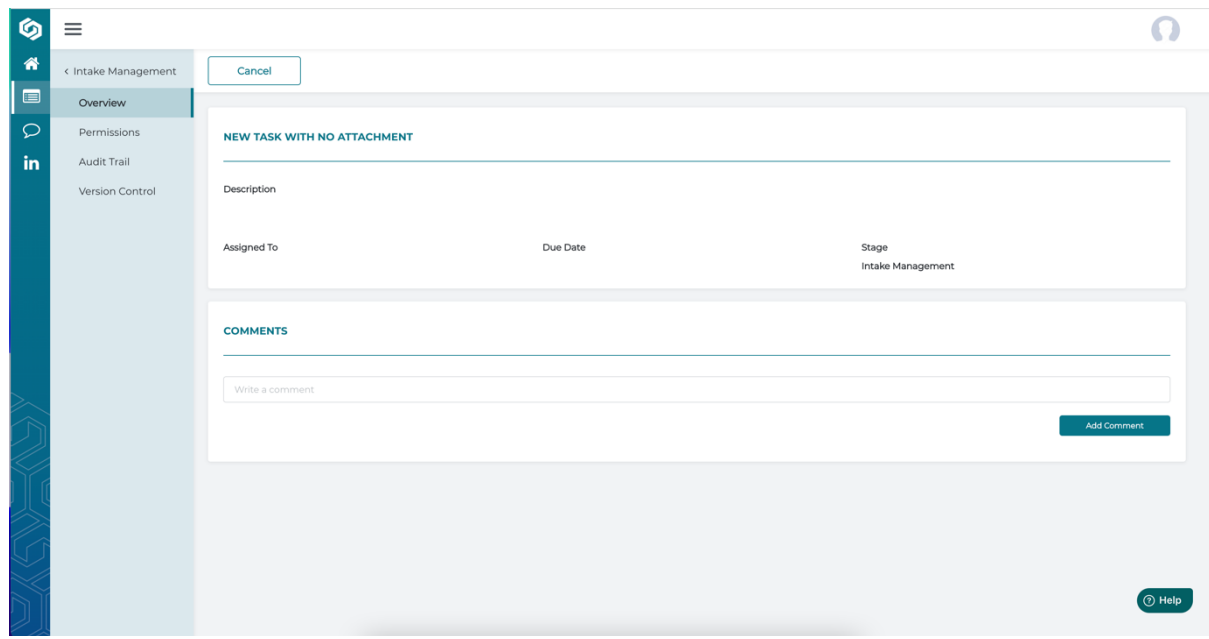

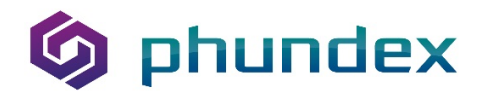

How to duplicate a Task with a file or Form attached from the Data Room

- 1. Click the ellipses beside the task
- 2. Select "Copy Task"
- 3. Name the Task
- 4. Name the Form
- 5. Click "Yes" to copy the task

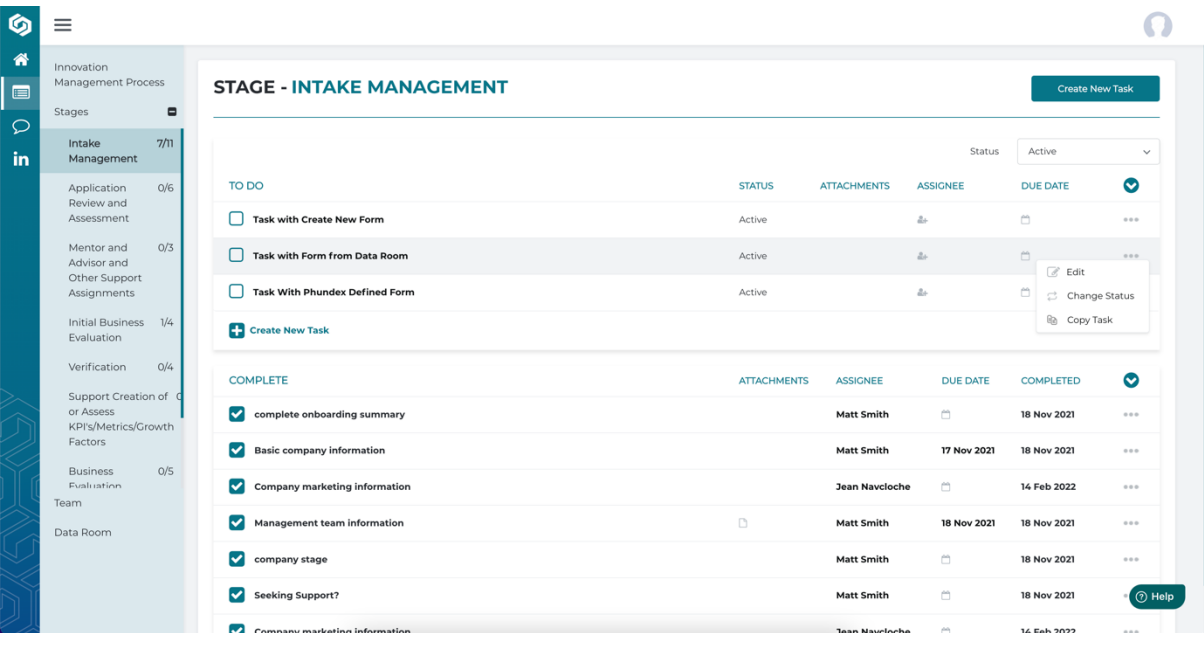

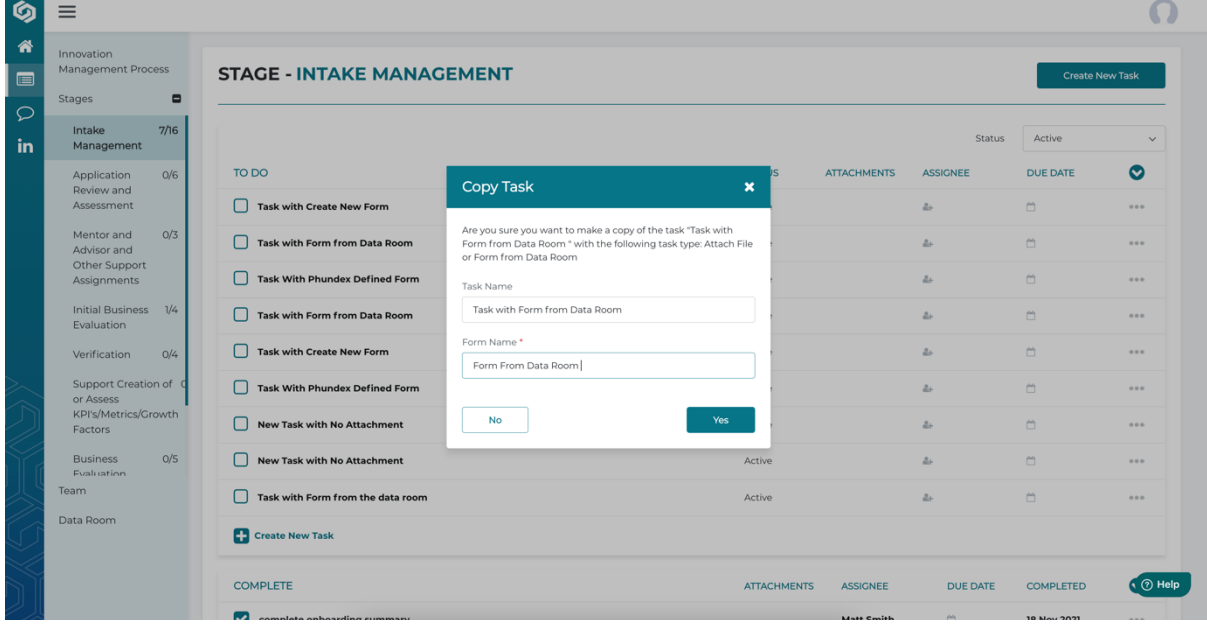

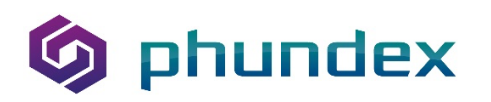

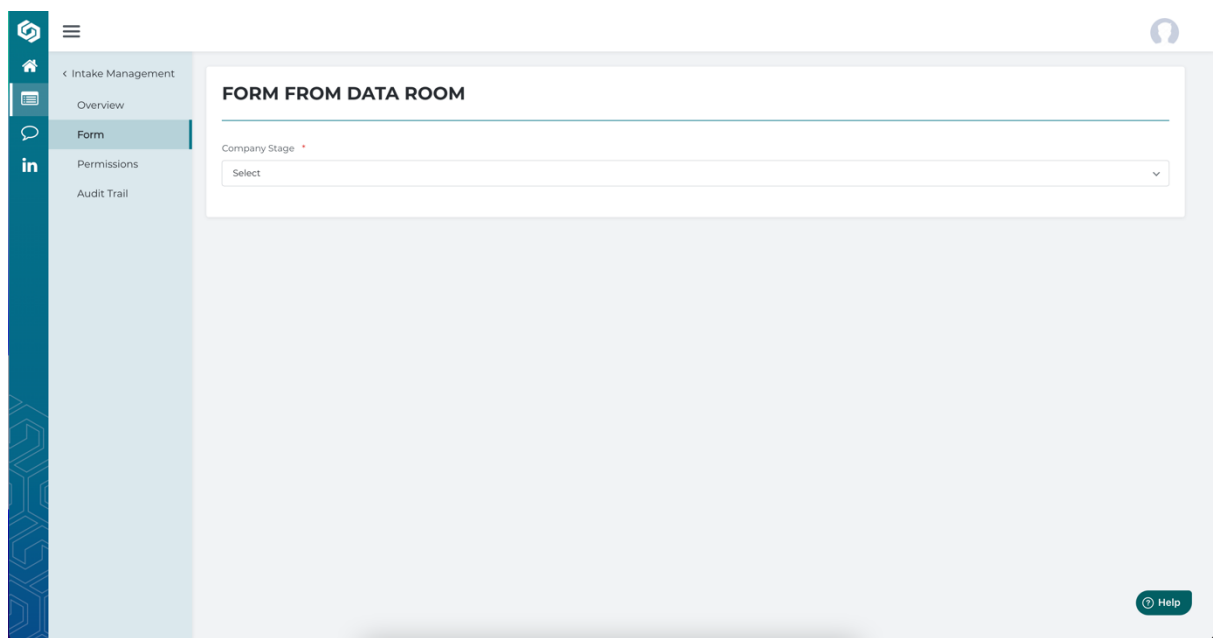

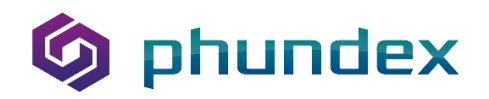

How to duplicate a Task with a Form you created

- 1. Click the ellipses beside the task
- 2. Select "Copy Task"
- 3. Name the Task
- 4. Name the Form
- 5. Click "Yes" to copy the task

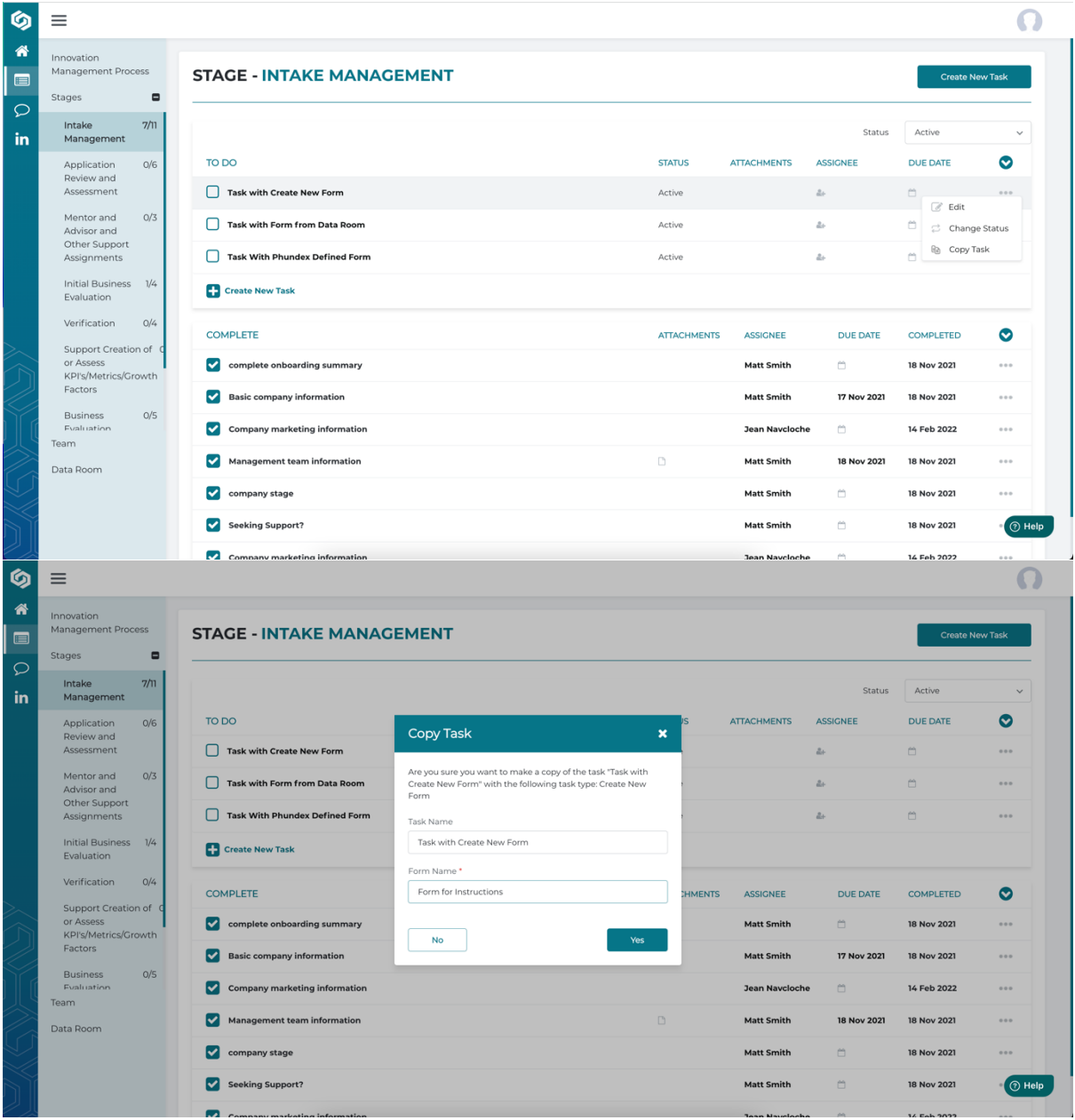

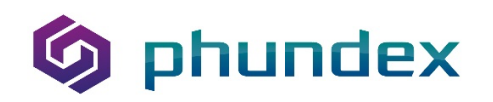

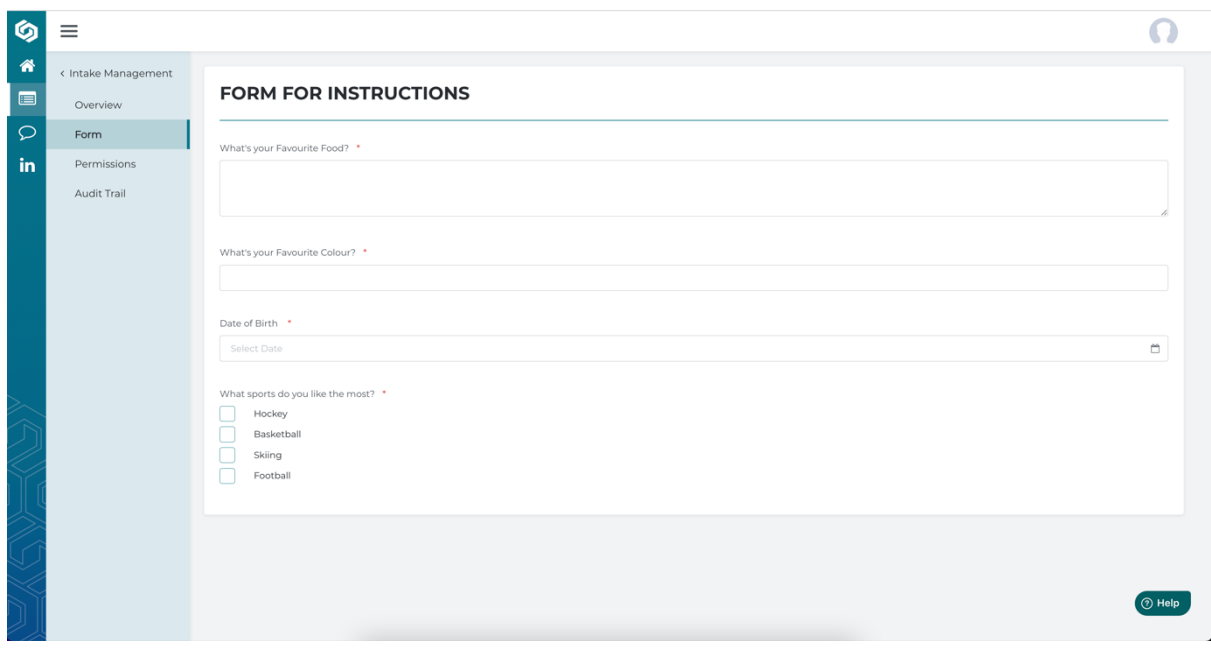

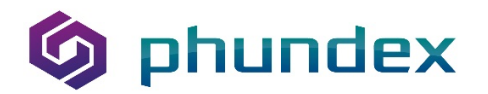

How to duplicate a Task with a Phundex Defined Form

- 1. Click the ellipses beside the task
- 2. Select "Copy Task"
- 3. Name the Task
- 4. Name the Form
- 5. Click "Yes" to copy the task

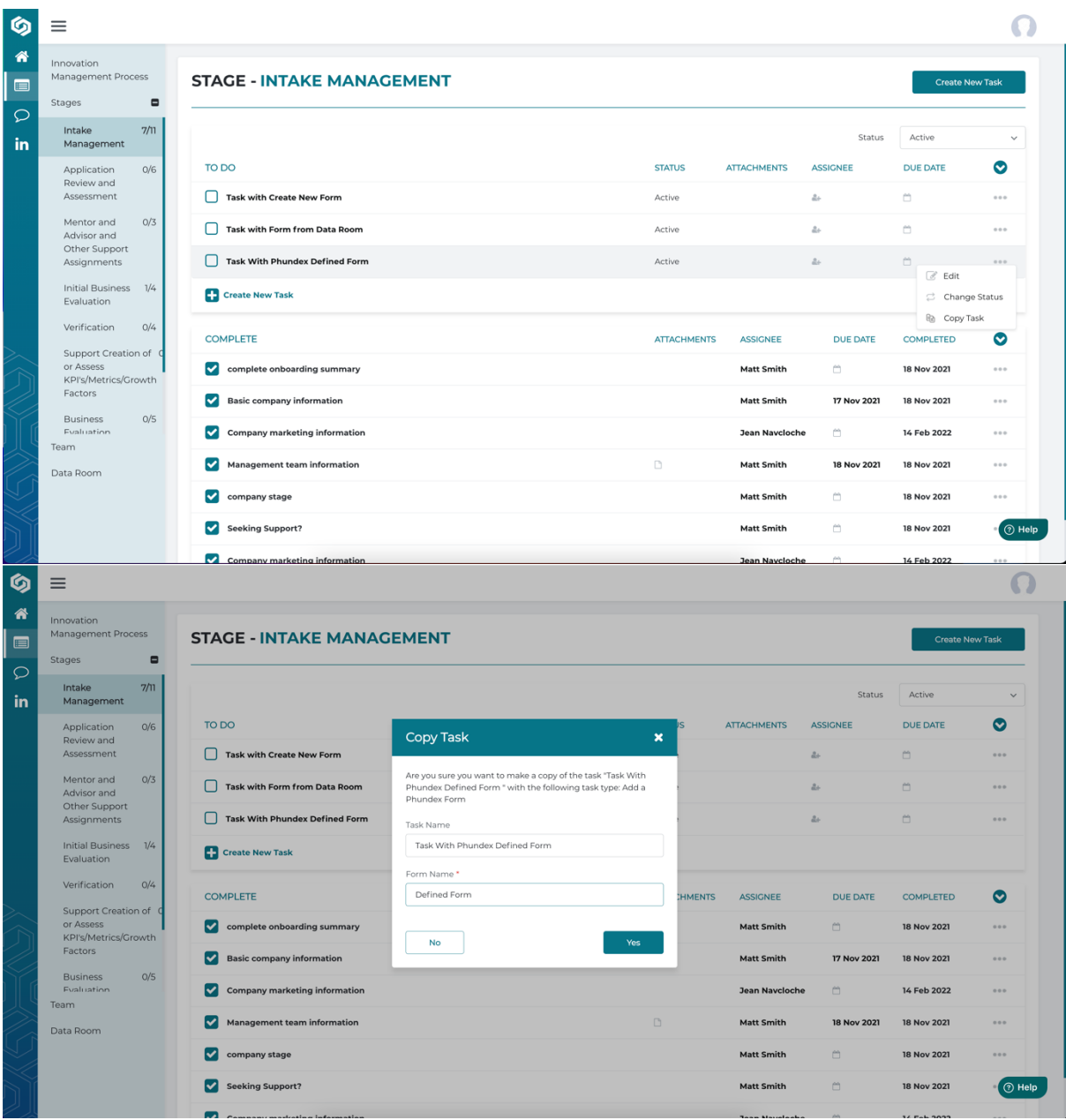

## **S** phundex

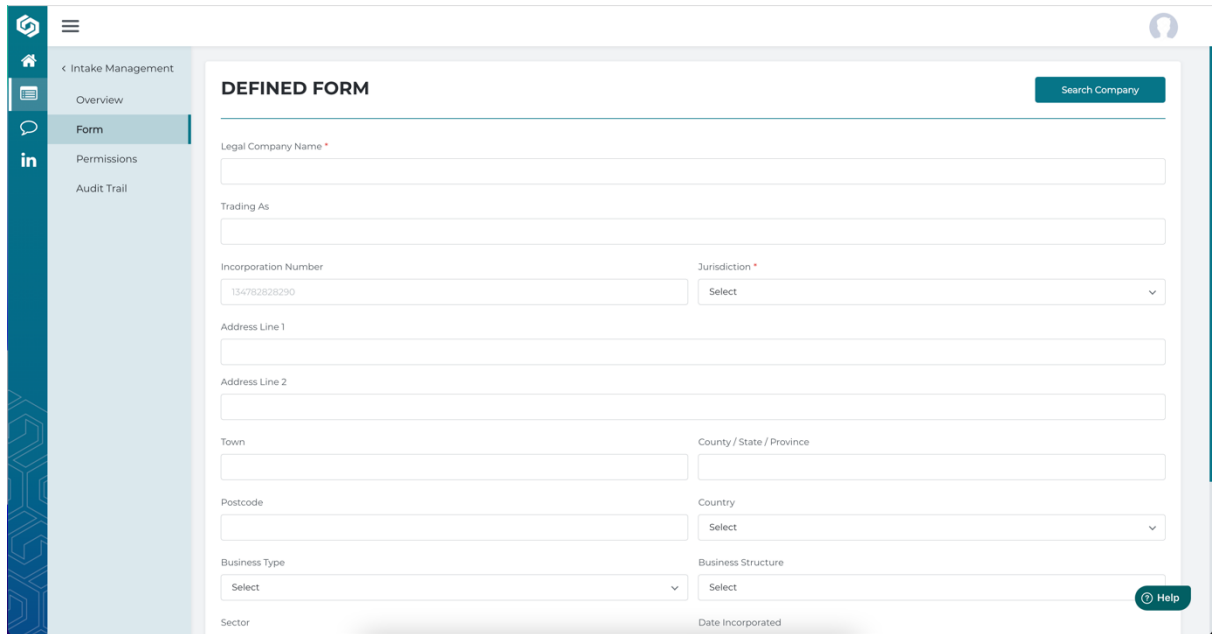